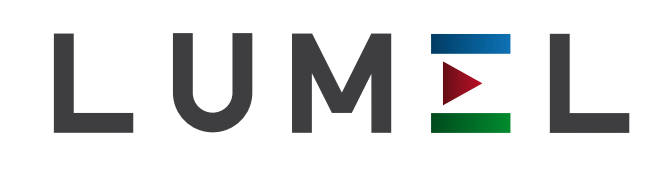

# cyfrowy miernik tablicowy **N20HPLUS**

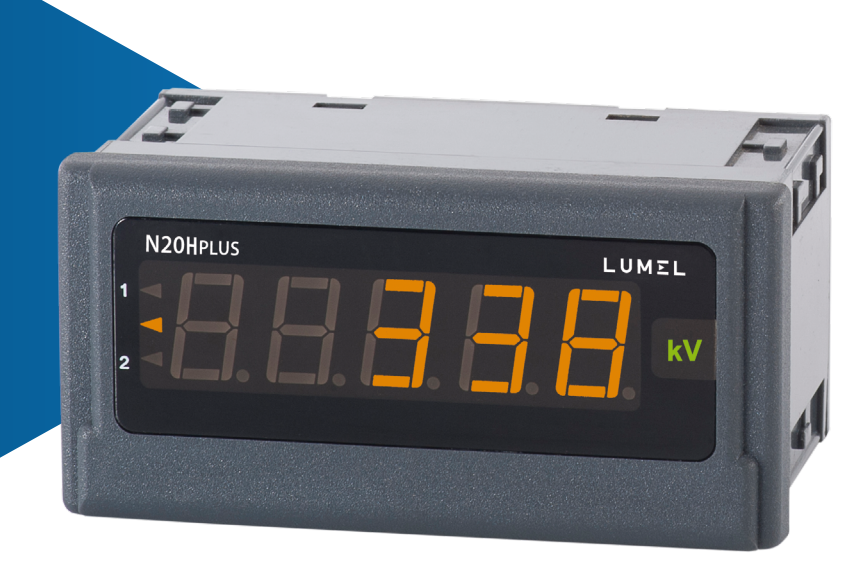

## instrukcja obsługi

 $\epsilon$ 

## Spis treści

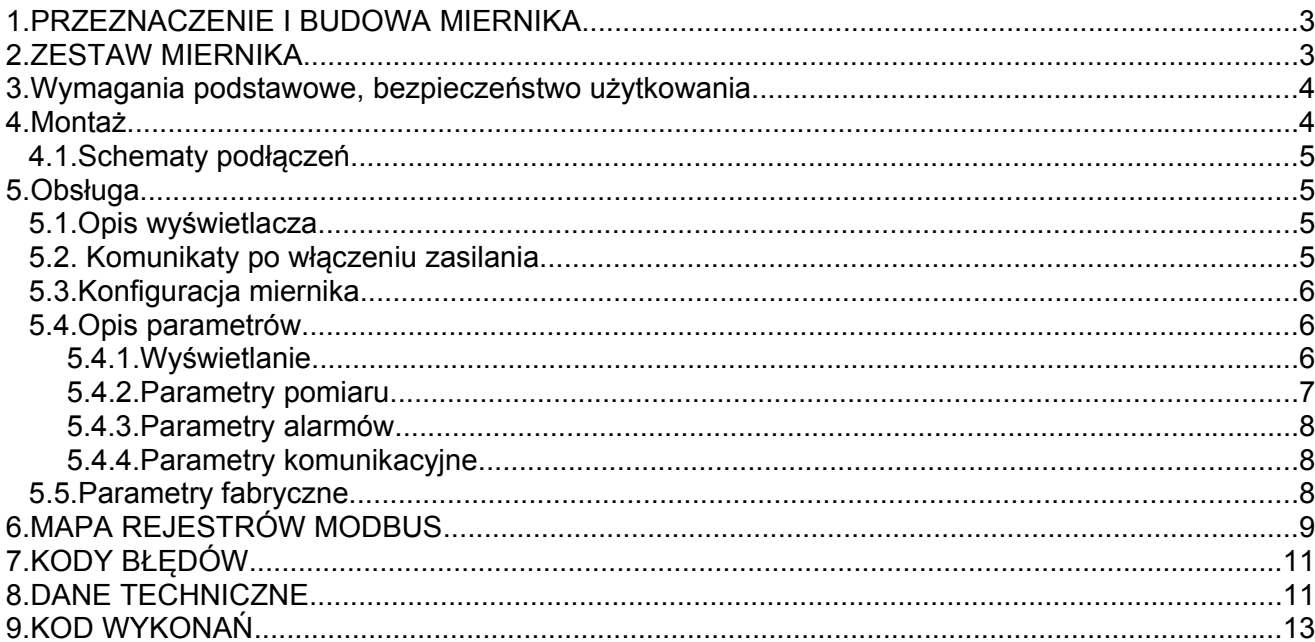

## **1. PRZEZNACZENIE I BUDOWA MIERNIKA**

Miernik N20H*PLUS* jest tablicowym cyfrowym przyrządem programowalnym przeznaczonym do pomiaru napięcia stałego: uni lub bipolarnego. Pole odczytowe stanowi wyświetlacz LED, który pozwala na ekspozycje wyników w kolorach czerwonym, zielonym i pomarańczowym.

Miernik N20H*PLUS* posiada wbudowany interfejs RS-485 i udostępniony na nim protokół MODBUS RTU, za pomocą którego można dokonać konfiguracji miernika lub odczytać z niego wartości mierzone. Z miernikiem współpracuje darmowe oprogramowanie E-Con dostępne do pobrania na stronie www producenta. Miernik należy połączyć z komputerem PC poprzez konwerter RS-485 na USB, np. PD10. Parametry, które można przeprogramować są następujące:

- kolor wyświetlacza indywidualny w trzech przedziałach;

- progi wyświetlanych przekroczeń;
- precyzja wyświetlania wyniku (punkt dziesiętny);
- podświetlenie jednostki;
- czas uśredniania pomiaru;
- przeliczanie wskazań (charakterystyka indywidualna);
- tryby pracy dwóch wyjść typu OC, do wyboru 6 trybów pracy;
- parametry transmisji RS-485
- ustawienia magistrali MODBUS

Miernik wyposażony jest w dwa wyjścia typu OC. Załączenie wyjścia jest sygnalizowane podświetleniem trójkątnego wskaźnika alarmu z lewej strony wyświetlacza przy odpowiedniej cyfrze alarmu. Kolor podświetlenia jest zawsze różny od koloru wartości wyświetlanej – mierzonej.

Miernik posiada separację galwaniczną pomiędzy zasilaniem a wejściem pomiarowym i interfejsem RS-485.

Stopień ochrony miernika od strony czołowej wynosi IP65. Gabaryty miernika 96 x 48 x 64 mm (wraz z zaciskami). Obudowa miernika jest wykonana z samogasnącego tworzywa sztucznego.

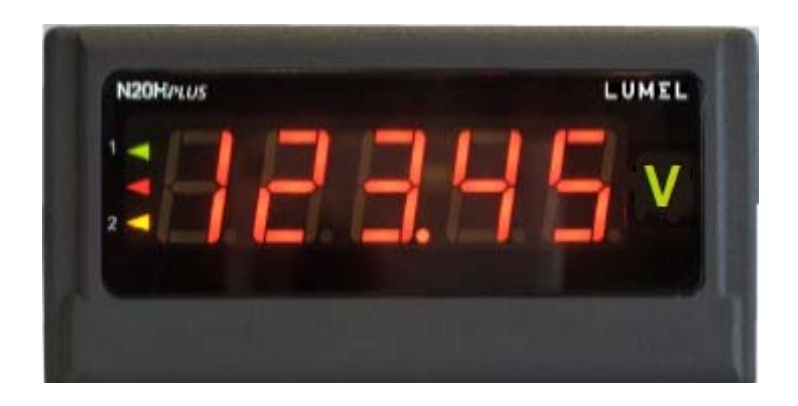

Rys.1. Wygląd miernika N20H*PLUS*

## **2. ZESTAW MIERNIKA**

W skład zestawu wchodzą:

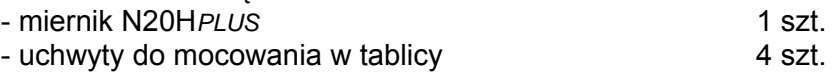

## **3. WYMAGANIA PODSTAWOWE, BEZPIECZEŃSTWO UŻYTKOWANIA**

Symbole umieszczone w instrukcji oznaczają:

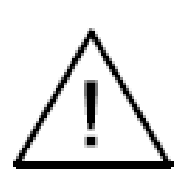

#### **Ostrzeżenie!**

Ostrzeżenie o potencjalnie ryzykownych sytuacjach. Szczególnie ważne, aby się zapoznać przed podłączeniem urządzenia. Nieprzestrzeganie zaleceń oznaczonych tym symbolem może spowodować ciężkie urazy personelu oraz uszkodzenie urządzenia.

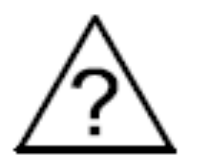

#### **Przestroga!**

Ogólnie przydatne notatki. Zapoznanie się z nimi ułatwia obsługę urządzenia. Należy na nie zwrócić uwagę, gdy urządzenie pracuje niezgodnie z oczekiwaniami.

**Możliwe konsekwencje w przypadku zlekceważenia informacji!**

W zakresie bezpieczeństwa użytkowania miernik odpowiada wymaganiom normy PN-EN 61010-1.

#### **Uwagi dotyczące bezpieczeństwa:**

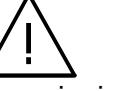

- montażu i instalacji połączeń elektrycznych powinna dokonać osoba z uprawnieniami do montażu urządzeń elektrycznych,
- przed włączeniem miernika należy sprawdzić poprawność połączeń,
- zdjęcie obudowy miernika w trakcie trwania umowy gwarancyjnej powoduje jej unieważnienie,
- urządzenie jest przeznaczone do instalowania i używania w przemysłowych elektromagnetycznych warunkach środowiskowych,
- w instalacji budynku powinien być wyłącznik lub wyłącznik automatyczny, umieszczony w pobliżu urządzenia, łatwo dostępny dla operatora i odpowiednio oznakowany.

## **4. MONTAŻ**

Miernik posiada listwy rozłączne z zaciskami śrubowymi, które umożliwiają przyłączenie przewodów zewnętrznych o przekroju do 2,5 mm<sup>2</sup>. W wykonaniu do pomiaru prądu, wtyk umożliwia stałe mocowanie do gniazda za pomocą wkrętów.

W tablicy należy przygotować otwór o wymiarach 92<sup>+0,6</sup> x 45<sup>+0,6</sup> mm. Grubość materiału z którego wykonano tablicę nie powinna przekraczać 6 mm. Miernik należy montować od przodu tablicy z odłączonym napięciem zasilania. Przed włożeniem do tablicy zwrócić uwagę na poprawne ułożenie uszczelki. Po włożeniu do otworu, miernik umocować w tablicy za pomocą uchwytów (rys. 2).

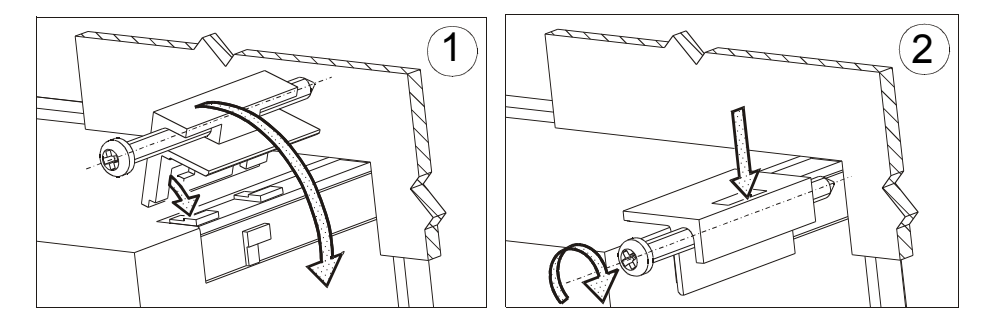

Rys. 2. Mocowanie miernika

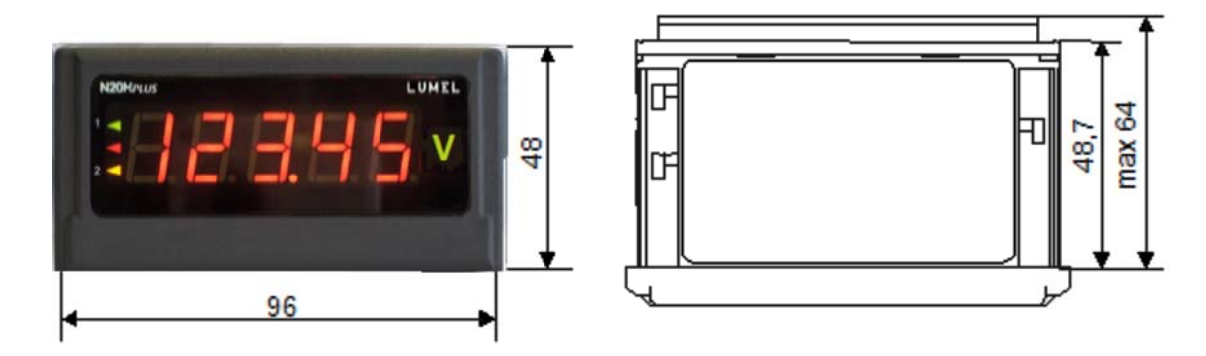

Rys. 3. Gabaryty miernika

*4.1. Schematy podłączeń*

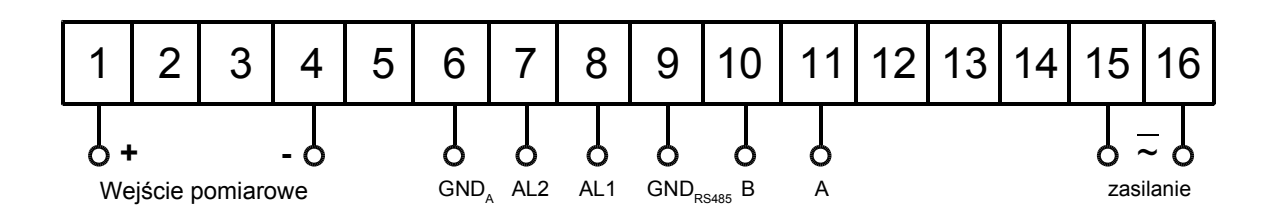

Rys. 4. Połączenia elektryczne miernika N20H*PLUS*

Zasilanie należy podłączyć przewodem dwużyłowym, o odpowiedniej średnicy przewodów zapewniającej jego zabezpieczenie za pomocą bezpiecznika instalacyjnego.

## **5. OBSŁUGA**

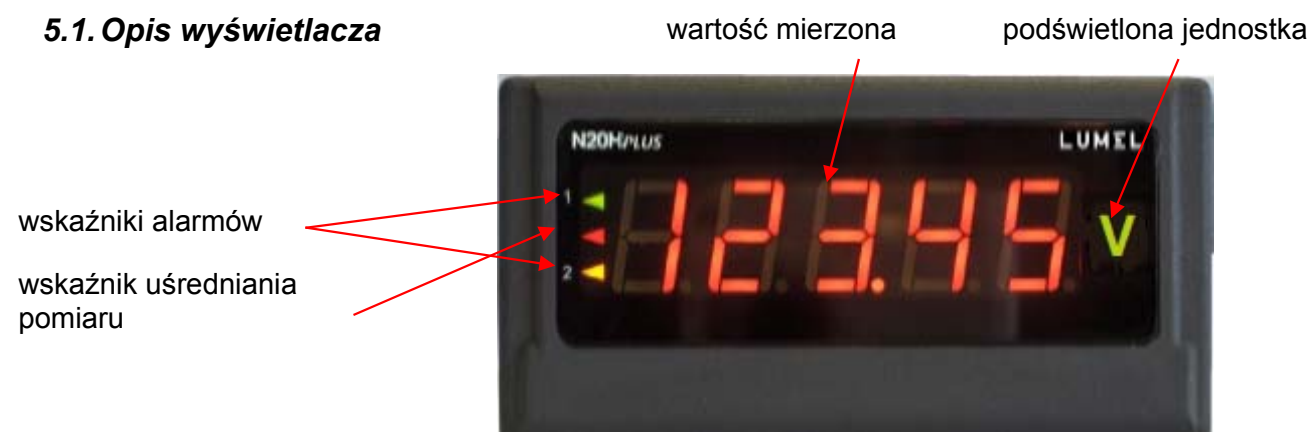

Rys. 5. Panel przedni

#### *5.2. Komunikaty po włączeniu zasilania*

Po włączeniu zasilania miernik wyświetla nazwę miernika n20h PLU5. Następnie wyświetlana jest wersja programu w postaci r x.xx – gdzie x.xx jest numerem aktualnej wersji programu lub numerem wykonania specjalnego.

Do czasu uzyskania wymaganej liczby poprawnych pomiarów (zgodnie z tablicą 1) wyświetlana jest wartość chwilowa z 1 pomiaru sygnalizowana przez podświetlany wskaźnik uśredniania pomiaru.

W przypadku wystąpienia błędu lub przekroczenia wartości zakresu na wyświetlaczu zostanie wyświetlony komunikat opisany w punkcie 6. Przekroczenia zakresu pomiarowego są sygnalizowane dodatkowo wskaźnikiem wartości chwilowej.

#### *5.3. Konfiguracja miernika*

Do konfiguracji miernika N20H*PLUS* jest przeznaczone darmowe oprogramowanie E-Con, dostępne do pobrania na stronie producenta (www.lumel.com.pl). Miernik należy połączyć z komputerem PC poprzez konwerter USB na RS-485, np. PD10, a następnie w programie E-Con wybrać parametry transmisji zgodne z ustawionymi w mierniku.

#### **UWAGA! Programowanie parametrów miernika należy wykonywać przy odłączonych obwodach pomiarowych!**

#### *5.4. Opis parametrów*

#### **5.4.1. Wyświetlanie**

Wyświetlanie może zostać skonfigurowane poprzez zmianę ustawień następujących parametrów:

a) kolory wyświetlania wartości mierzonej. Zakres wyświetlany jest podzielony na trzy obszary rozdzielone wartościami progowymi KpL i KpH (odpowiednio dolny próg KpL i górny próg KpH zmiany koloru wyświetlania – rys. 7). Kolor wyświetlanych liczb dla każdego obszaru jest wybierany z trzech dostępnych kolorów: zielonego, pomarańczowego i czerwonego. Wartości KpL i KpH są ustawiane przez użytkownika i dotyczą wartości wyświetlanej (tzn. również uwzględniają charakterystykę indywidualną). Fabrycznie wartość KpL jest równa 100% wartości znamionowej, natomiast KpH jest równa 105% wartości znamionowej, np.: dla miernika w wykonaniu 10 V wynoszą odpowiednio: dla KpL – 10 V a dla KpH – 10,5 V.

#### **Uwaga! Po ustawieniu charakterystyki indywidualnej wartości KpL i KpH nie są automatycznie uaktualniane**.

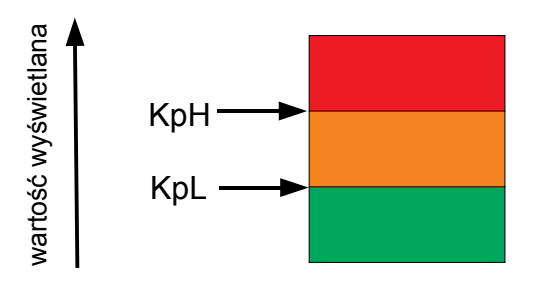

Rys. 6. konfiguracja kolorów wyświetlania

- b) punkt dziesiętny precyzja pomiaru. Do wyboru jest 5 możliwych konfiguracji wyświetlania, przy czym przy wyborze należy się kierować dokładnością pomiaru, np: dla zakresu 100 V – błąd pomiaru wynosi 0,2 V, więc wybór precyzji z dwoma miejscami po przecinku nie daje dokładniejszych pomiarów. End when the magnetic where the magnetic wartown who are the punkt dziesiętny - precyz<br>przy czym przy wyborze<br>błąd pomiaru wynosi 0,2<br>dokładniejszych pomiarów<br>podświetlenie jednostki.<br>Fabrycznie jest włączone.
- c) podświetlenie jednostki. Podświetlenie jednostki może być włączone lub wyłączone.

#### **5.4.2. Parametry pomiaru**

Pomiar możemy skonfigurować poprzez zmianę następujących elementów:

a) czas uśredniania: do czasu uzyskania wymaganej liczby poprawnych pomiarów (zgodnie z tablicą 1) wyświetlana jest wartość chwilowa z 1 pomiaru. Po zmierzeniu określonej liczby pomiarów, wyświetlana jest średnia arytmetyczna ze zmierzonych pomiarów. Kolejne pomiary dodawane są na zasadzie "okna kroczącego" tzn. najwcześniejszy pomiar jest odrzucany a na jego miejsce wstawiany jest ostatnio zmierzony. Zmierzenie wartości spoza zakresu pomiarowego powoduje wyświetlenie przekroczenia i rozpoczęcie liczenia pomiarów poprawnych od nowa. Fabrycznie czas ustawiony jest na 1s

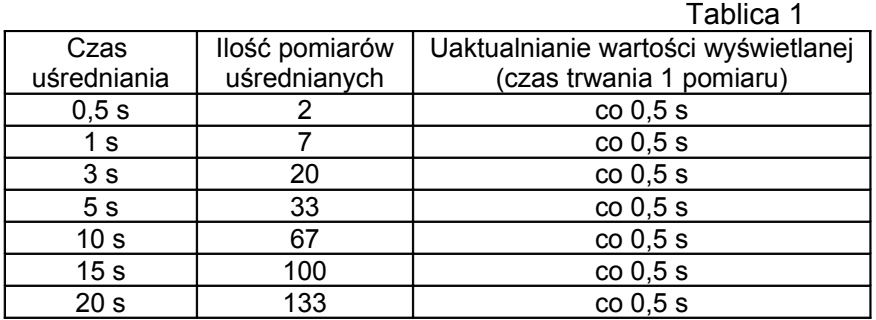

- b) progi wyświetlanych przekroczeń: można zawężać granice poza którymi wyświetlane będą przekroczenia z uwzględnieniem charakterystyki indywidualnej. Gdy wartość mierzona jest poza zakresem pomiarowym 0...110% wartości znamionowej (np. dla wykonania 100 V jest to zakres -1...120 V) wyświetlane jest przekroczenie, fabrycznie ustawiony jest zakres -19999...99999.
- c) włączenie charakterystyki indywidualnej. Fabrycznie charakterystyka jest wyłączona. Konfiguracja charakterystyki indywidualnej polega na zdefiniowaniu punktów charakterystyki liniowej, służącej do przeliczenia wartości mierzonej na wartość wyświetlaną (Rys. 7).

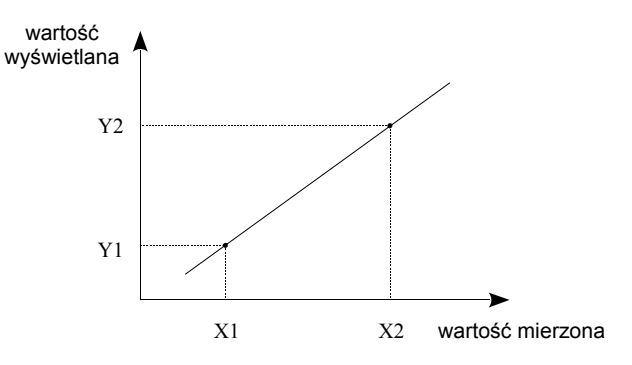

Rys. 7. Charakterystyka indywidualna

Przykładowo, aby uzyskać wyświetlanie wartości w kV, należy ustawić punkty X1, X2, Y1, Y2 następująco:

$$
X1 = 0
$$
,  $Y1 = 0$ ,  $X2 = 10$ ,  $Y2 = 1$ 

Zapis ten oznacza, że dla każdej wartości mierzonej z zakresu 0...10, będzie wyliczona wartość wyświetlona z zakresu 0...1.

Mając punkty X1, Y1, X2, Y2, należy wyznaczyć współczynniki A i B prostej o równaniu

$$
y = A \cdot x + B
$$

zgodnie z zasadą:

$$
A = \frac{Y1 - Y2}{X1 - X2}
$$
  
 
$$
B = Y1 - \frac{Y1 - Y2}{X1 - X2} \cdot X1
$$

Współczynniki A i B są parametrami charakterystyki indywidualnej.

#### **5.4.3. Parametry alarmów**

W mierniku N20H*PLUS* dostępne są dwa alarmy. Oba pracują niezależnie i każdy z nich ma 6 trybów pracy: n-on, n-off, on, off, hon i hoff, które zostały przedstawione na rys. 9. Progi alarmowe Aoff i Aon ustawiane są w wartościach wielkości mierzonej z uwzględnieniem charakterystyki indywidualnej. Fabrycznie oba alarmy są ustawione w trybie n-on.

Dodatkowo, dla każdego alarmu można ustawić parametr opóźnienia przełączenia stanu.

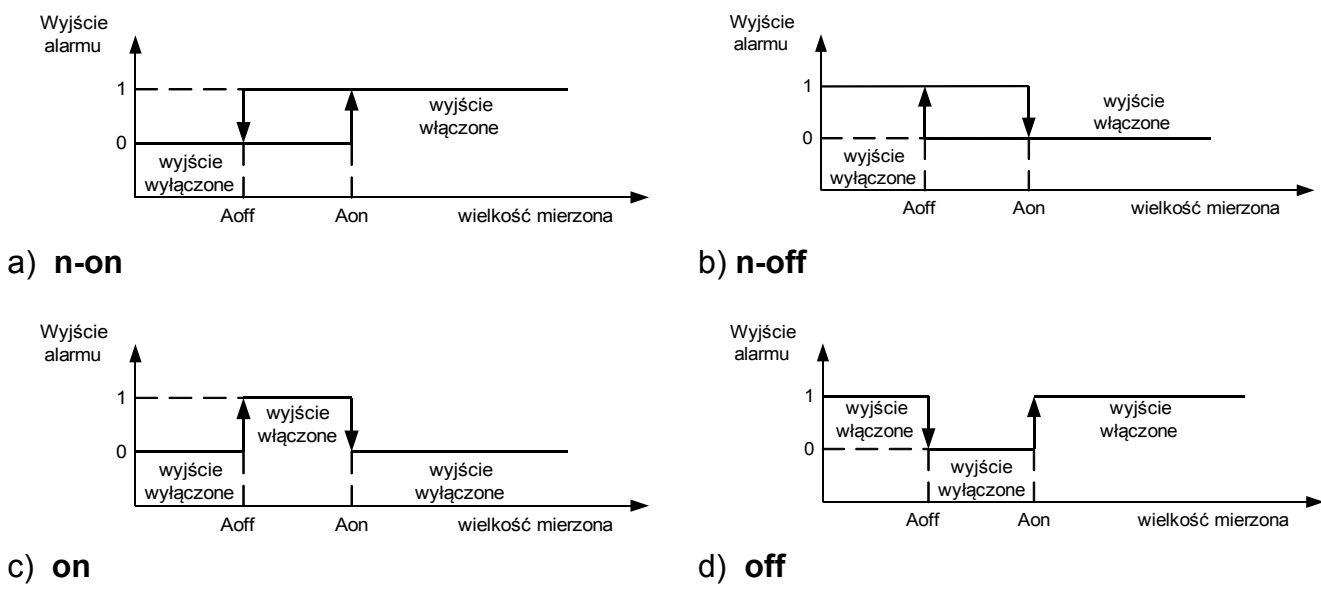

Rys 8. Typy alarmów: a) n-on, b) n-off c) on d) off.

Pozostałe typy alarmu: hon – zawsze załączony; hoff – zawsze wyłączony.

#### **5.4.4. Parametry komunikacyjne**

Miernik N20H*PLUS* wyposażony jest w izolowany interfejs RS-485 a komunikacja odbywa się poprzez protokół Modbus RTU. Do skonfigurowania poprawnej komunikacji dostępne są następujące parametry:

- adres na magistrali Modbus, może przyjmować wartości z zakresu 1...247

- prędkość transmisji, dostępne są: 4800, 9600, 19200, 38400, 57600, 115200 bps

- tryb transmisji, dostępne do wyboru: 8N2, 8E1, 8O1, 8N1

#### *5.5. Parametry fabryczne*

Tablica 2

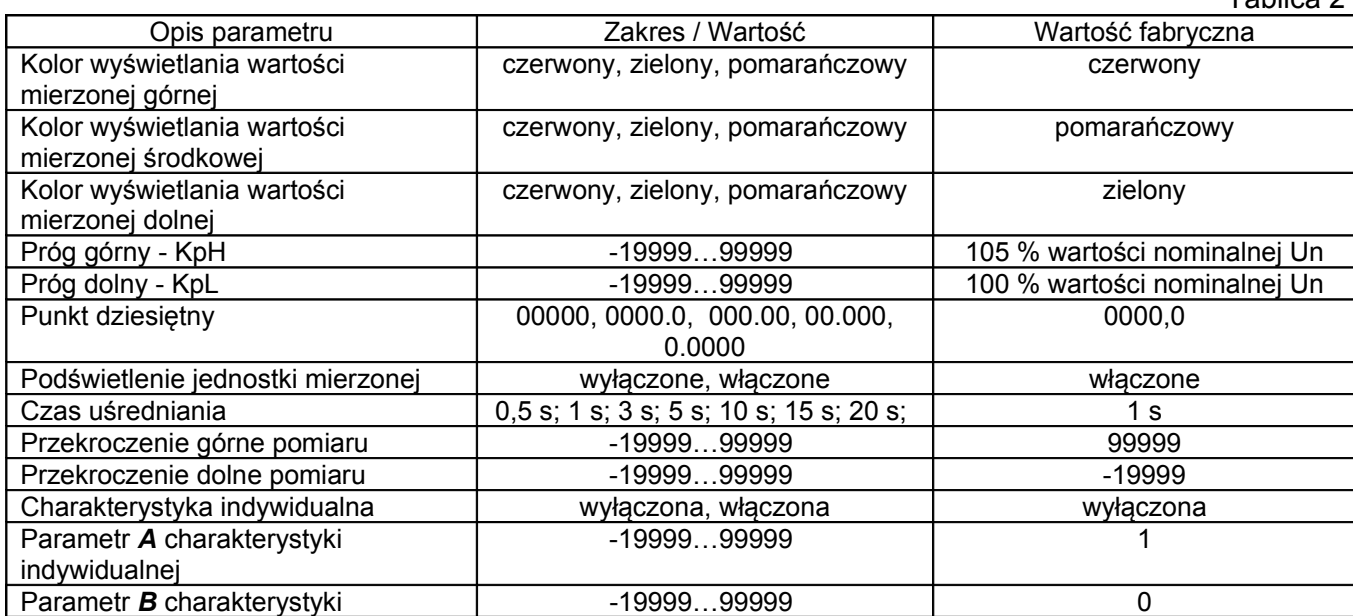

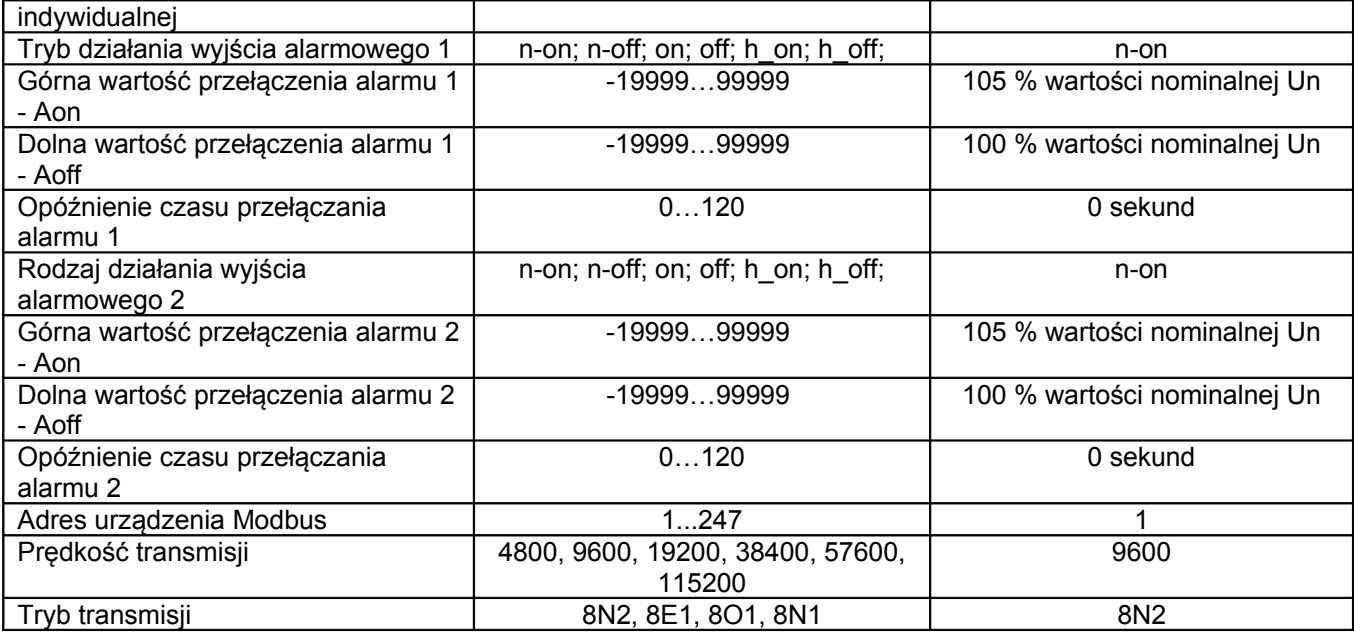

## **6. MAPA REJESTRÓW MODBUS**

W mierniku N20H*PLUS* dane umieszczone są w rejestrach 16 i 32 bitowych. Parametry oraz wartości mierzone miernika, umieszczone są w przestrzeni adresowej w sposób zależny od typu wartości zmiennej. W rejestrach 16-bitowych bity numerowane są od najmłodszego do najstarszego (b0-b15). Rejestry 32-bitowe zawierają liczby typu float. Zestawienie dostępnych rejestrów przedstawia tablica 3. Zakresy zmian wartości rejestrów zestawione są w tablicy 4 oraz 5.

Tablica 3. Zakres adresów Typ wartości do pisarzym za przez podstawie opis 4000 - 4023 Integer (16 bitów) Konfiguracja parametrów pracy miernika (parametry stałoprzecinkowe). Wartość umieszczana w jednym rejestrze 16-bitowym. 7600 - 7609 Float (32 bity) Konfiguracja parametrów pracy miernika (parametry zmiennoprzecinkowe). Wartość umieszczana w jednym rejestrze 32-bitowym. 7610 - 7611 Float (32 bity) Wartości mierzone (zmiennoprzecinkowe). Wartość umieszczana w jednym rejestrze 32-bitowym. 7022 Float (2x16 bity) Rejestry 7600-7611 w postaci 2x16 bitów (Swapped float) w kolejności bajtów 1032 6022 Float (2x16 bity) Rejestry 7600-7611 w postaci 2x16 bitów (Floating point) w kolejności bajtów 3210

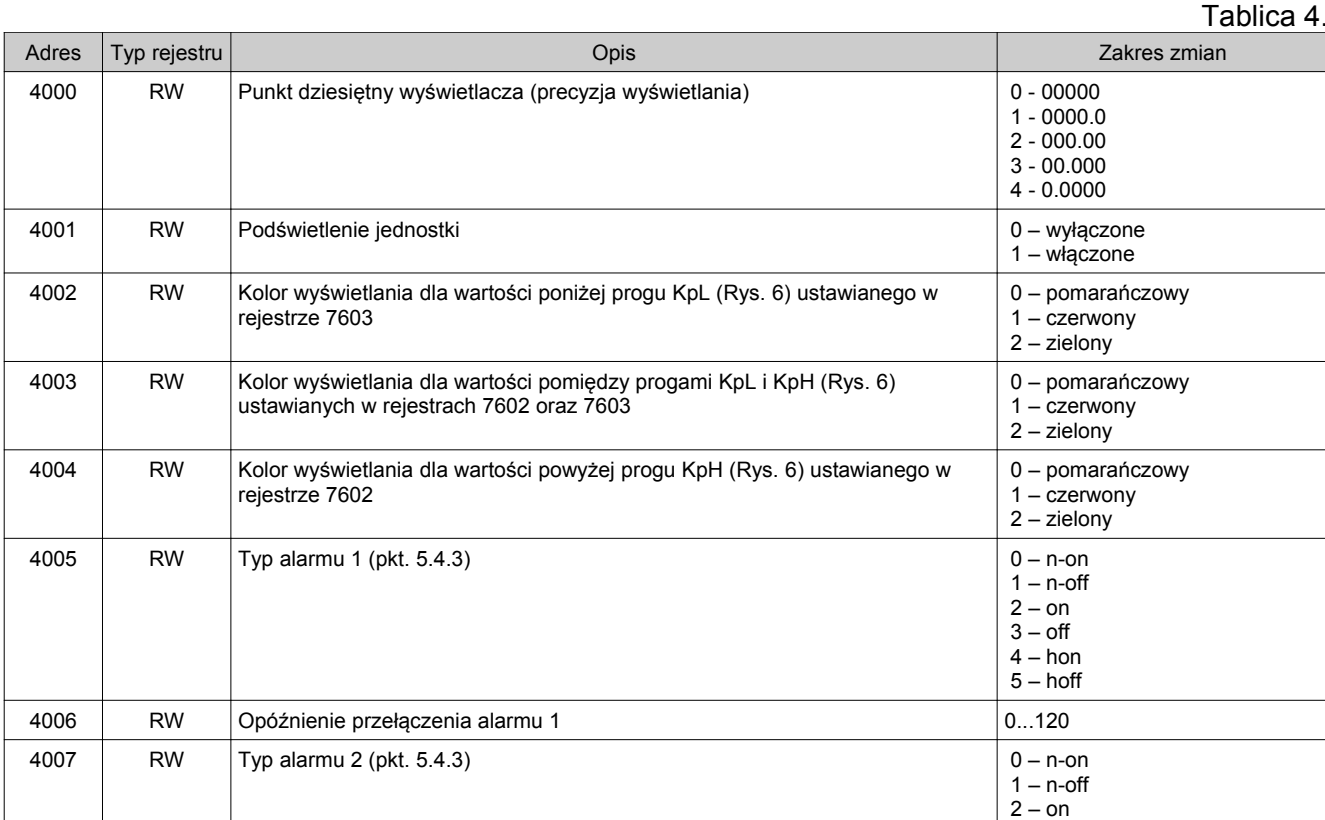

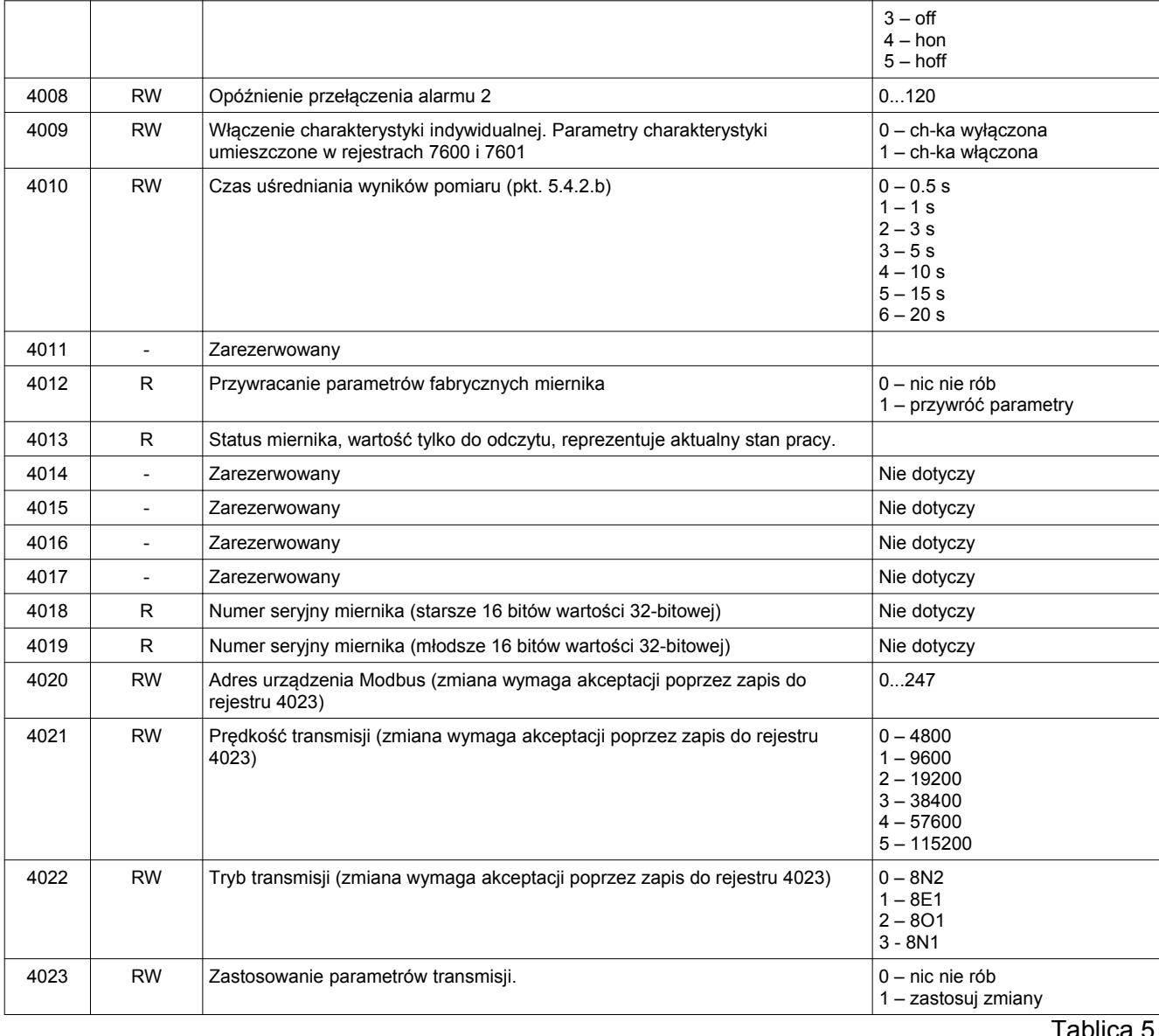

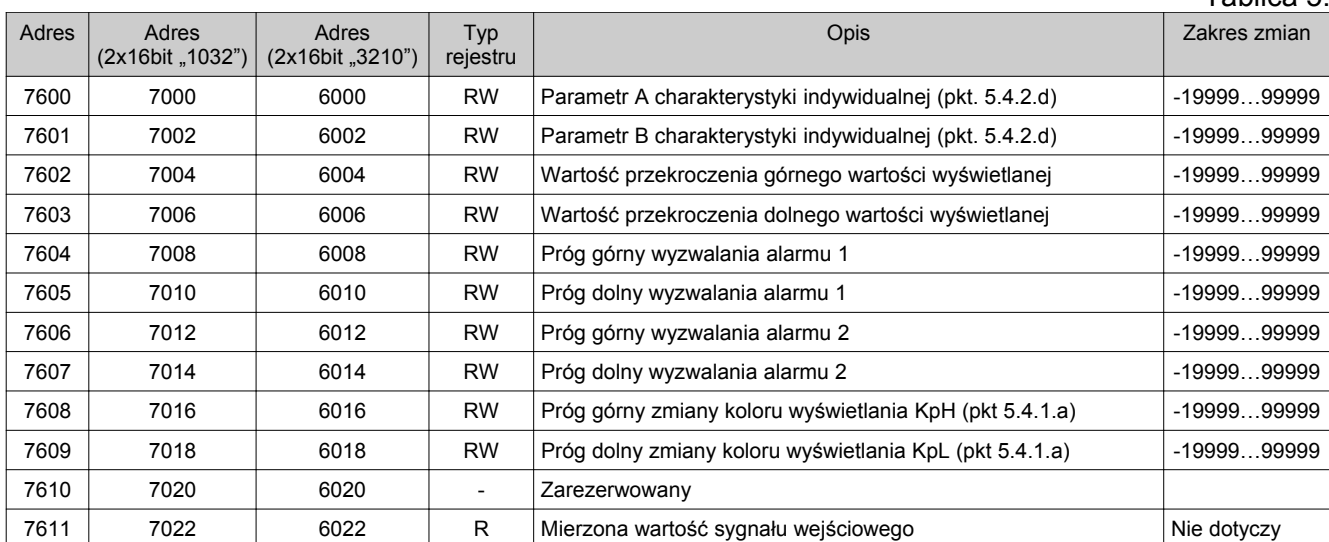

## **7. KODY BŁĘDÓW**

Po włączeniu do sieci miernika mogą pojawić się komunikaty o błędach. Niżej przedstawiono przyczyny błędów.

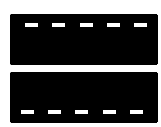

Przekroczenie górnej wartości zaprogramowanego zakresu wskazań.

Przekroczenie dolnej wartości zaprogramowanego zakresu wskazań.

- Utrata wartości kalibracyjnych miernika. W takim przypadku należy skontaktować się z serwisem.
- E<sub>rr</sub>EE Niewłaściwe wartości w danych konfiguracyjnych miernika. Należy ustawić ponownie parametry miernika.

## **8. DANE TECHNICZNE**

#### **Zakresy pomiarowe wejścia:**

Zakres pomiaru napięcia Un:

-1 V...0 V...100 V...120 V -120 V...100 V... 100 V...120 V -1 V...0 V... 400 V...480 V

-480 V...400 V... 400 V...480 V

rezystancja wejściowa > 2 M $\Omega$ 

czas do rozpoczęcia odpowiedzi: 100 ms

**Czas wstępnego wygrzewania:** 30 minut

**B**łąd podstawowy (przy ustawieniach fabrycznych):  $\pm (0,2 \%$  zakresu + 1 cyfra)

#### **Błędy dodatkowe w znamionowych warunkach użytkowania:**

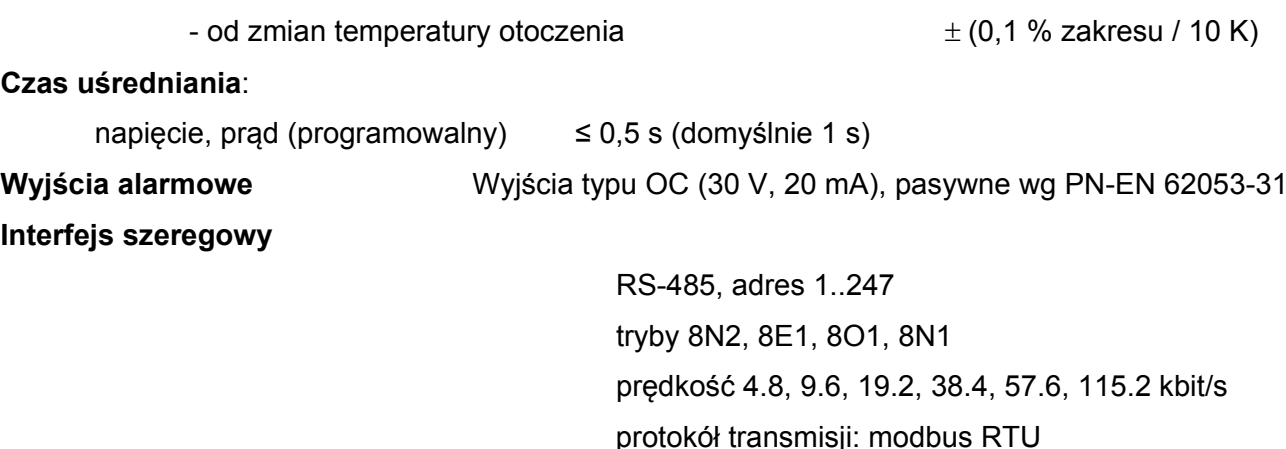

#### **Znamionowe warunki użytkowania:**

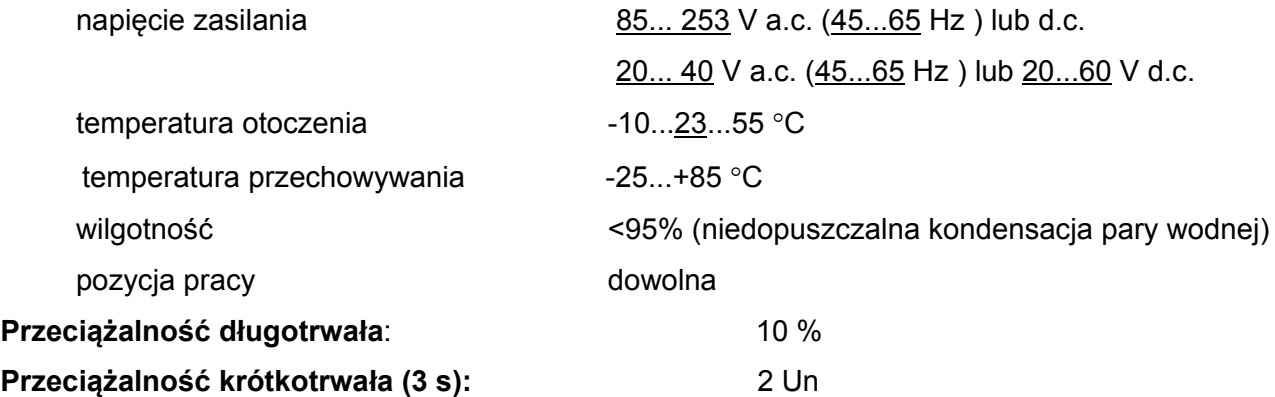

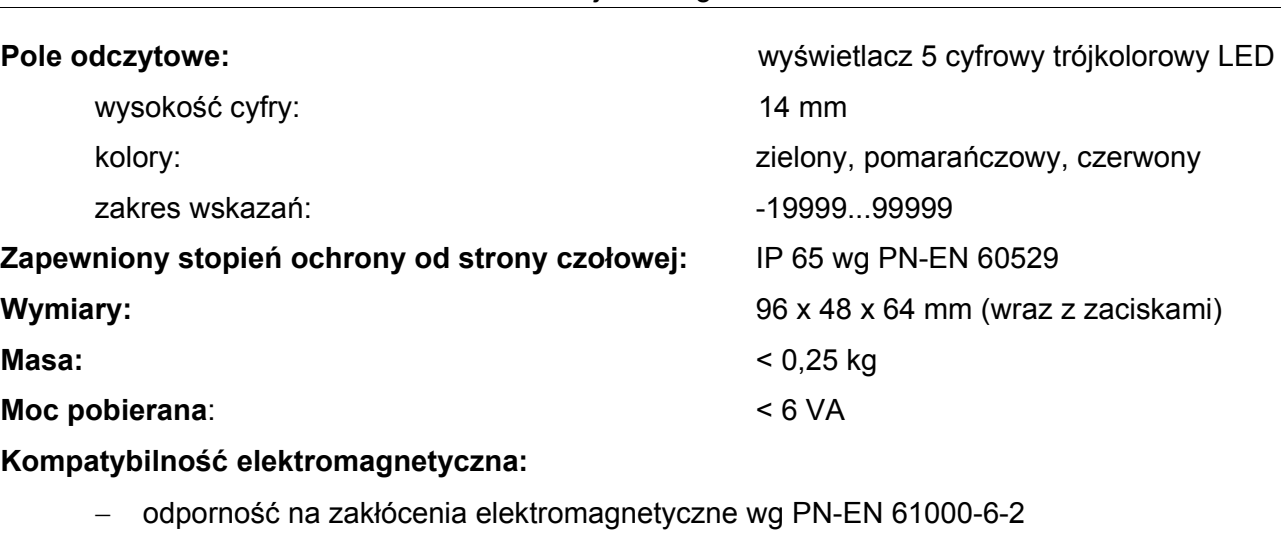

emisja zakłóceń elektromagnetycznych wg PN-EN 61000-6-4

#### **Wymagania bezpieczeństwa według normy PN-EN 61010-1:**

- izolacja między obwodami: podstawowa,
- kategoria instalacji III (dla wykonania 400V kategoria II)
- stopień zanieczyszczenia 2,
- maksymalne napięcie pracy względem ziemi:
	- dla obwodu zasilania 300 V (przy zasilaniu 85...253 V)
	- dla wejścia pomiarowego 600 V kat. II (300 V kat. III)
	- dla interfejsu RS485 50 V
- wysokość npm < 2000 m,

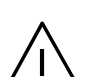

## **9. KOD WYKONAŃ**

Kod wykonań miernika tablicowego N20HPLUS<br>
Tablica 6.

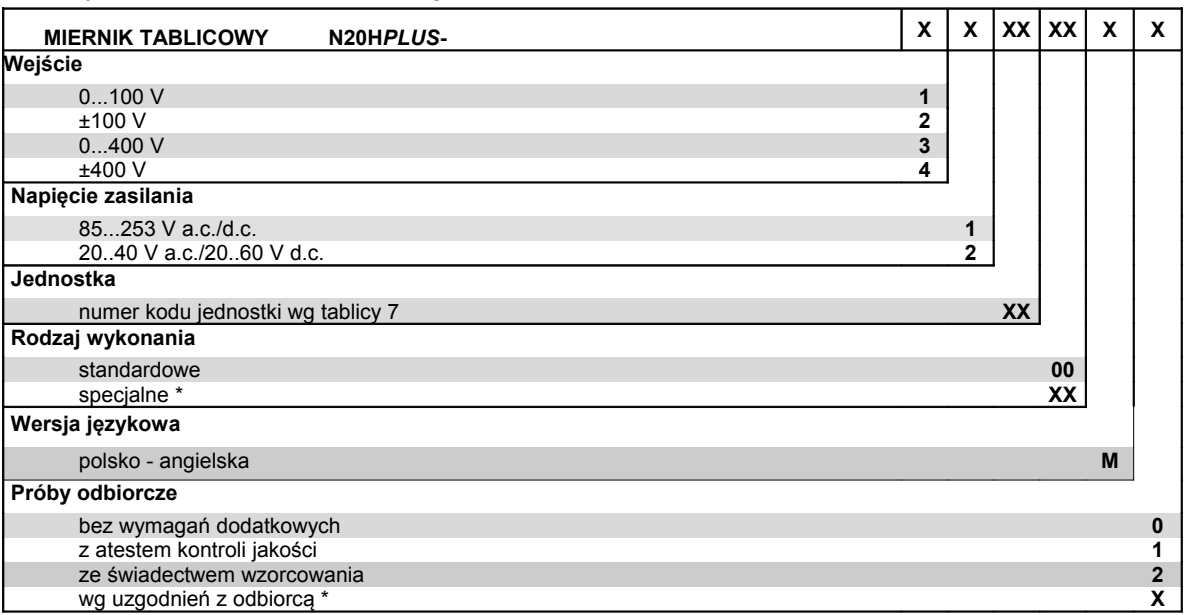

\* - tylko po uzgodnieniu z producentem

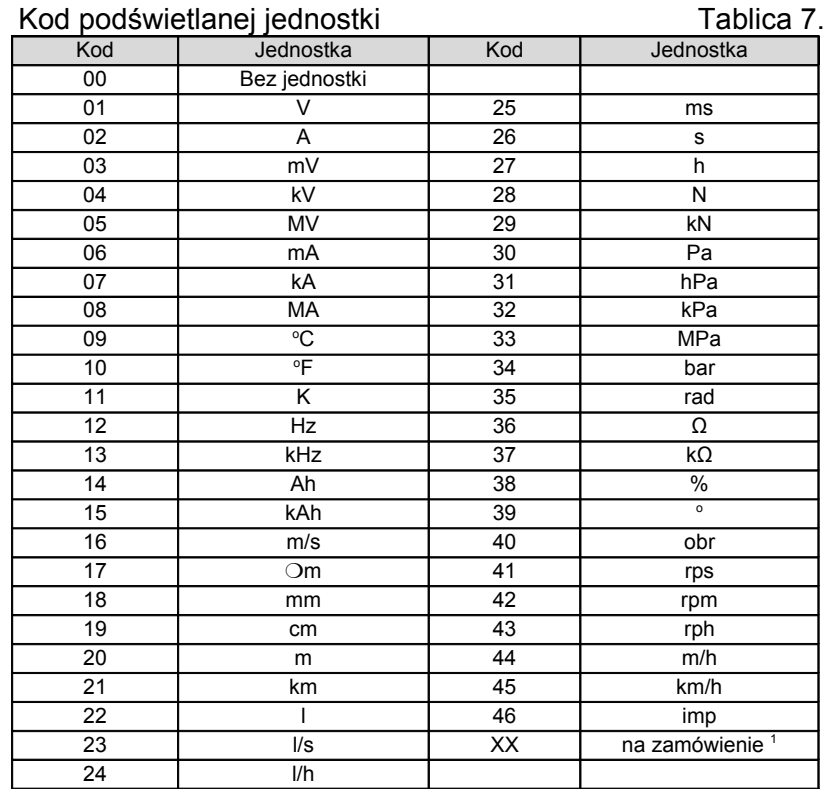

1 **–** po uzgodnieniu z producentem

#### **PRZYKŁAD ZAMÓWIENIA:**

**N20HPLUS-410100M0** oznacza miernik N20H*Plus* z wejściem napięciowym w zakresie ±400 V, zasilanie 85..253 V a.c., polsko-angielska wersja językowa, w wykonaniu bez dodatkowych wymagań. Jednostka: "V ".

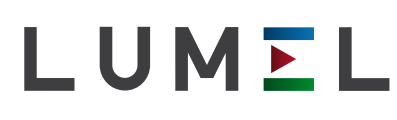

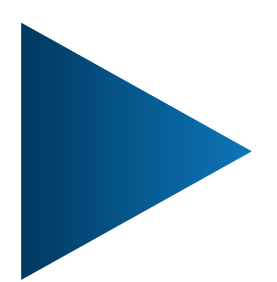

## **LUMEL S.A.**

ul. Słubicka 4, 65-127 Zielona Góra, Poland tel.: +48 68 45 75 100, fax +48 68 45 75 508 www.lumel.com.pl

## **Informacja techniczna:**

tel.: (68) 45 75 140, 45 75 141, 45 75 142, 45 75 145, 45 75 146 e-mail: sprzedaz@lumel.com.pl

## **Realizacja zamówień:**

tel.: (68) 45 75 150, 45 75 151, 45 75 152, 45 75 153, 45 75 154, 45 75 155

## **Wzorcowanie:**

tel.: (68) 45 75 163 e-mail: laboratorium@lumel.com.pl N20HPLUS-07A N20HPLUS-07A